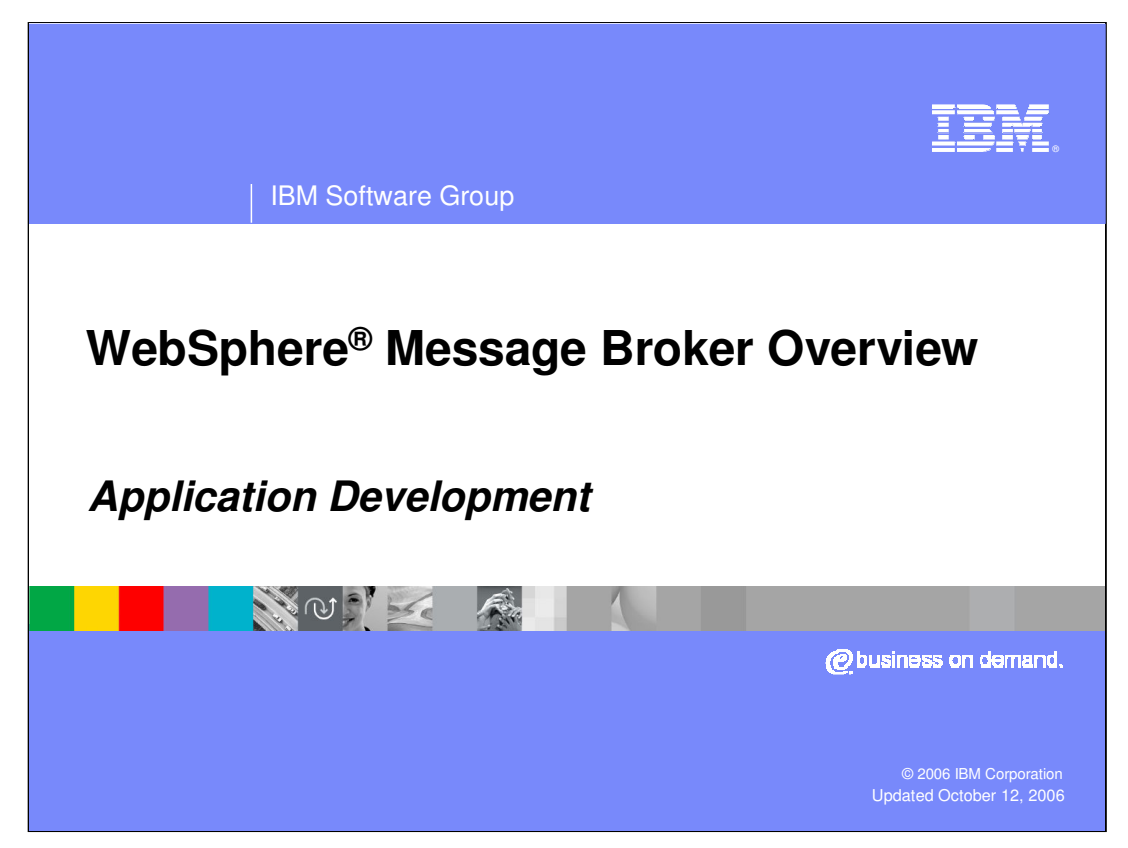

This presentation provides an introduction to WebSphere Message Broker Application Development

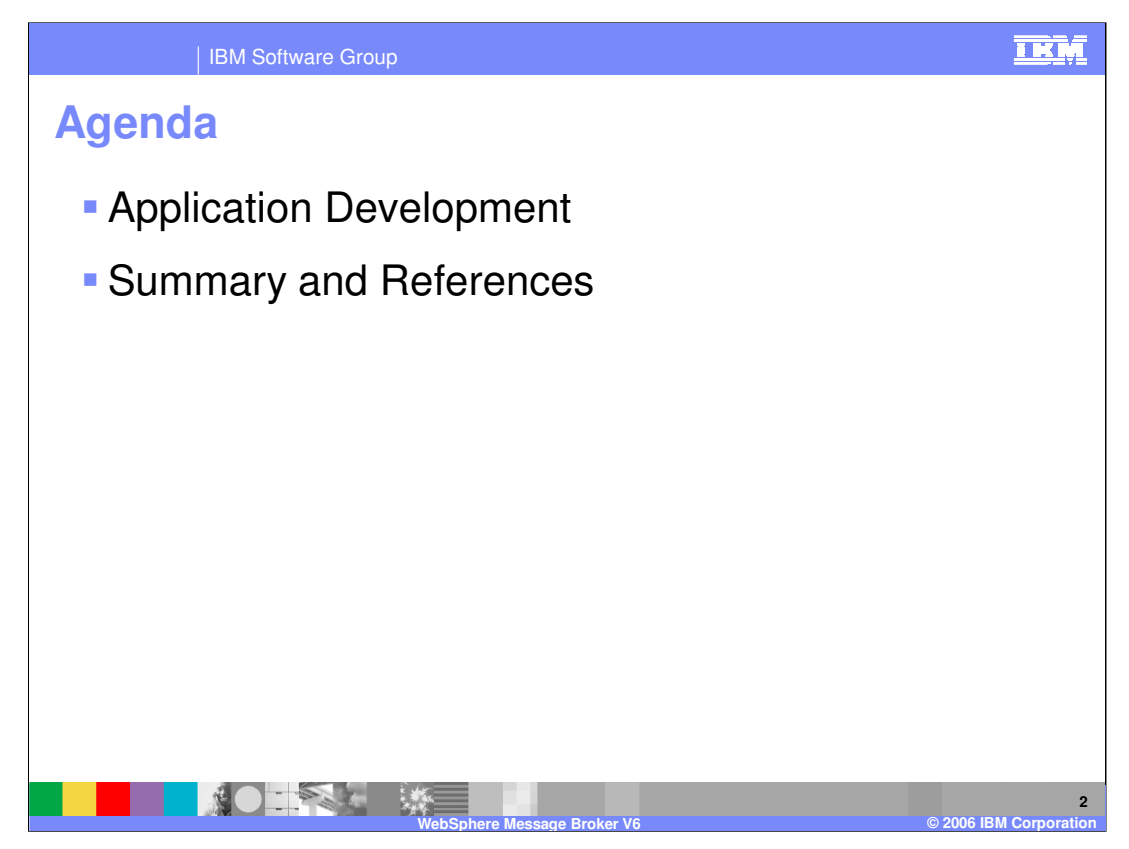

This presentation covers the WebSphere Message Broker Application Development tools and processes.

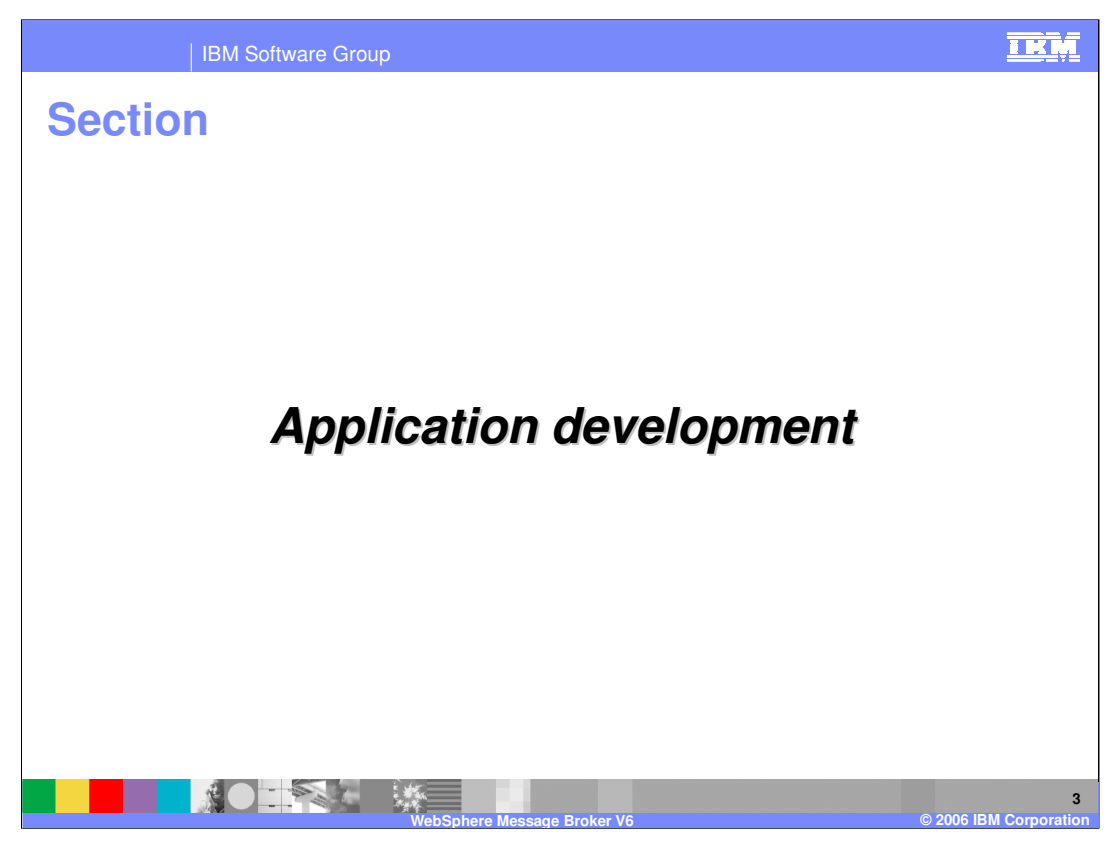

This section will discuss the basics of WebSphere Message Broker application development.

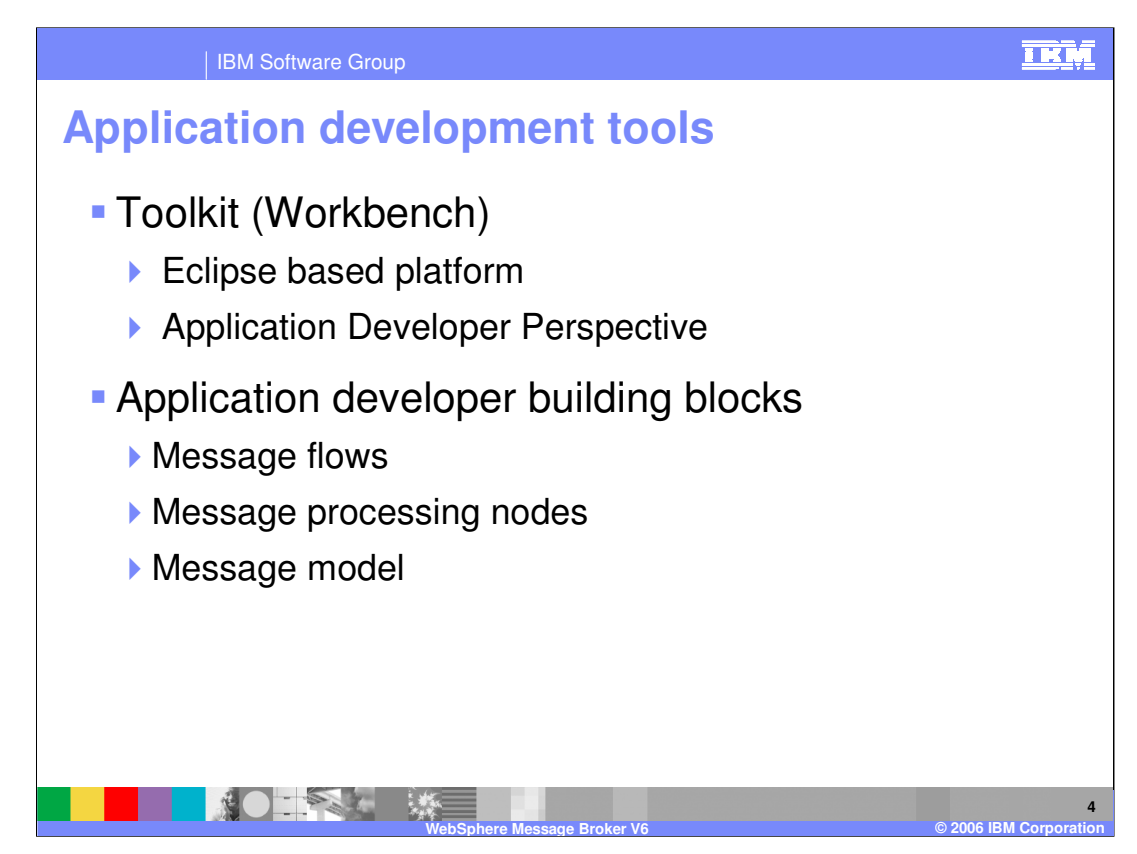

The Toolkit, or Workbench, is an Eclipse based platform. The Application Developer Perspective provides a development workspace.

The building blocks for a broker application developer are:

Message flows Message processing nodes Message model

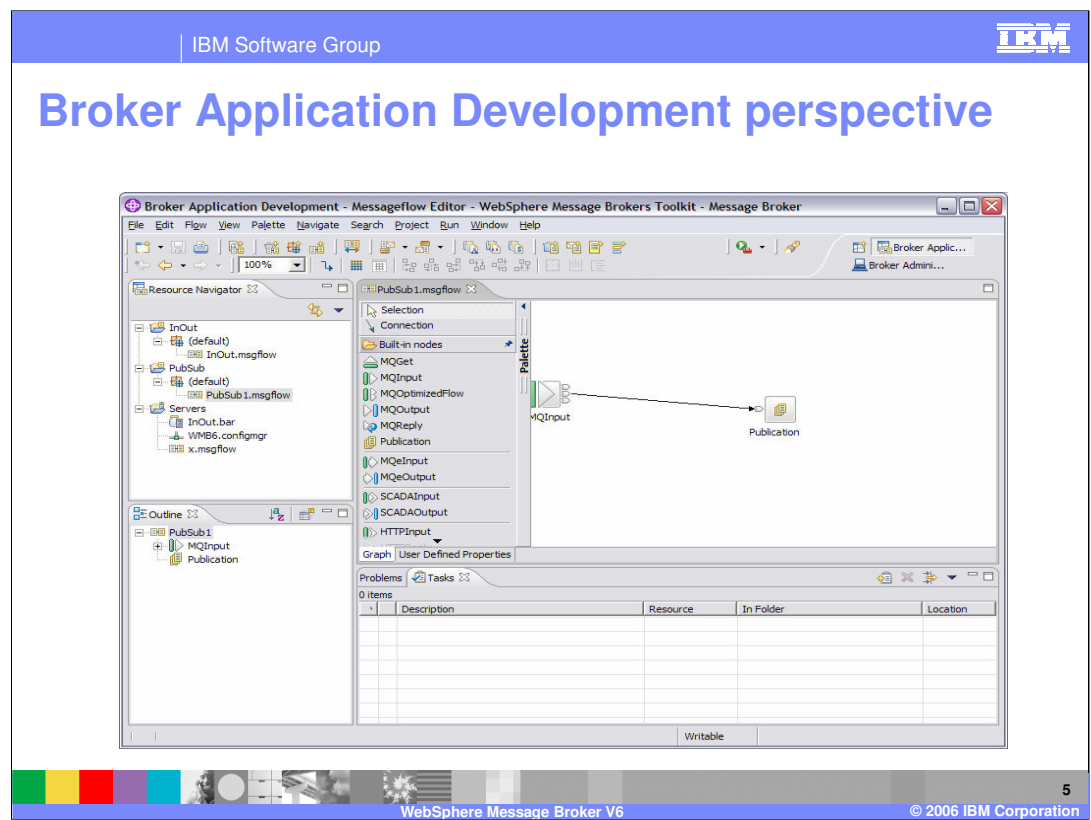

This is a screen print of the broker application development perspective in the toolkit showing a publication/subscription message flow.

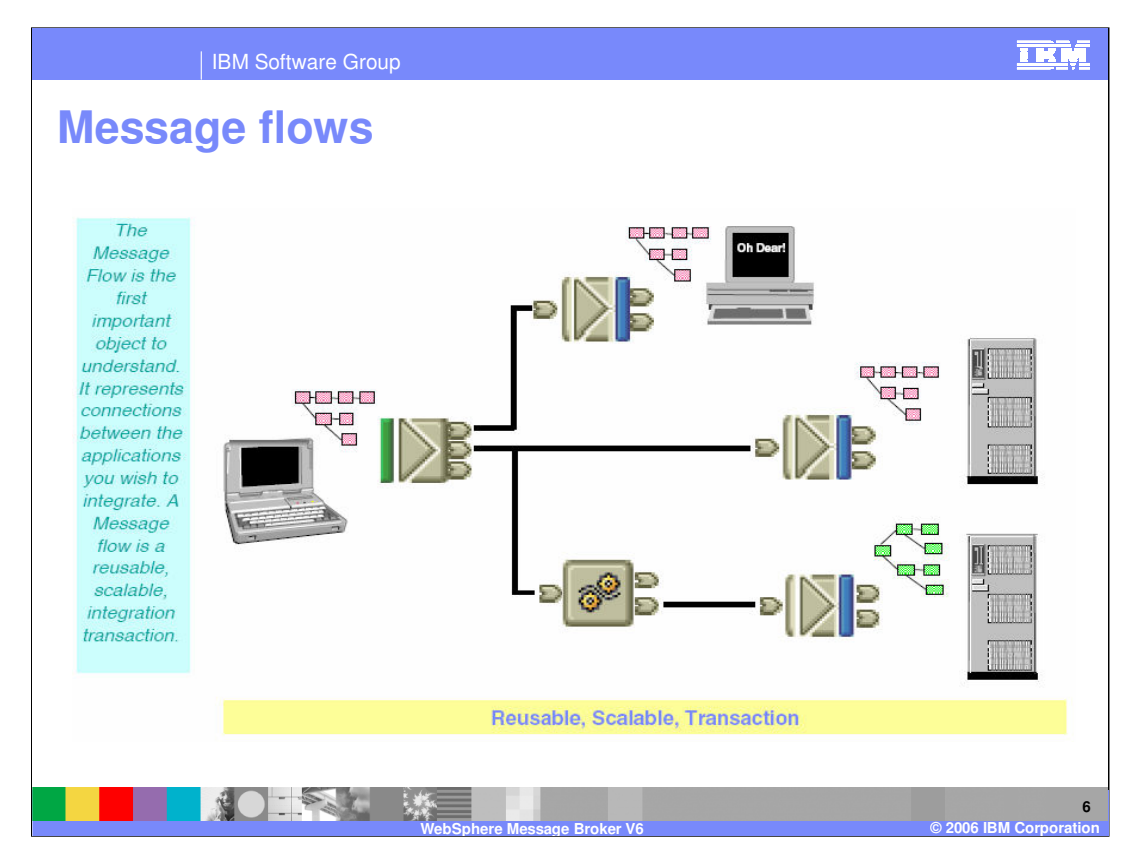

The message flow is the first important object to understand. It represents connections between the applications you want to integrate.

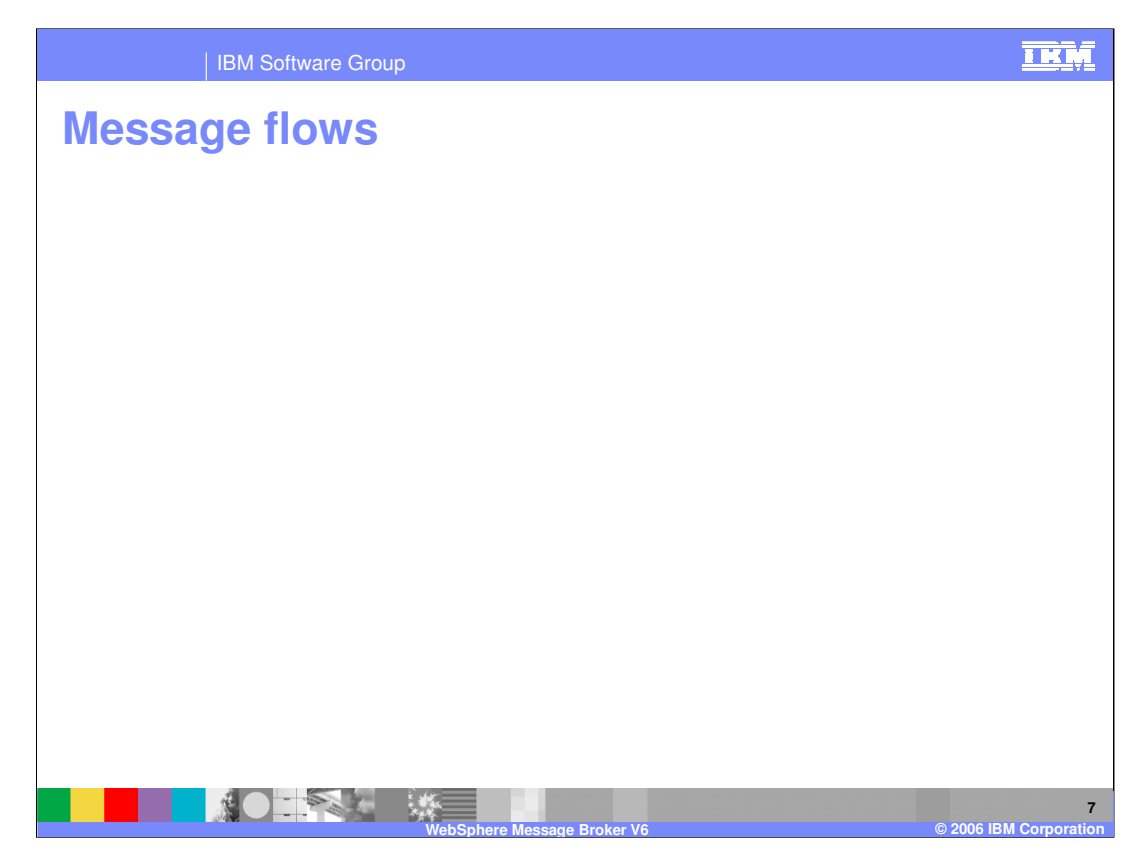

Message flows are general purpose, reusable integration applications. They provide the processing sequence required to connect applications together.

A message flow represents the connections between the applications you want to integrate. A message flow is a reusable, scalable, integration transaction.

A message flow may be transactional, multi-threaded, nested, or chained.

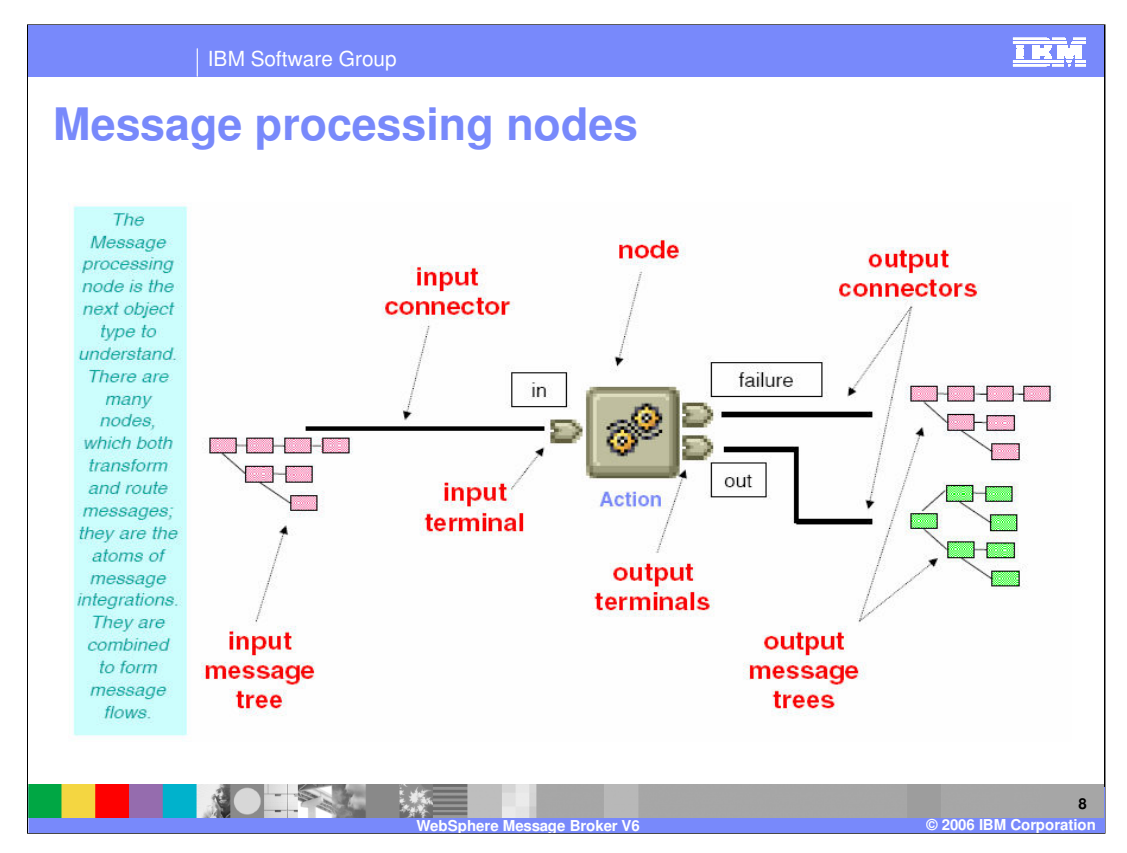

Message processing node is the next object type to understand. There are many nodes which both transform and route messages. These nodes are the atoms of message integration. They combine to form message flows.

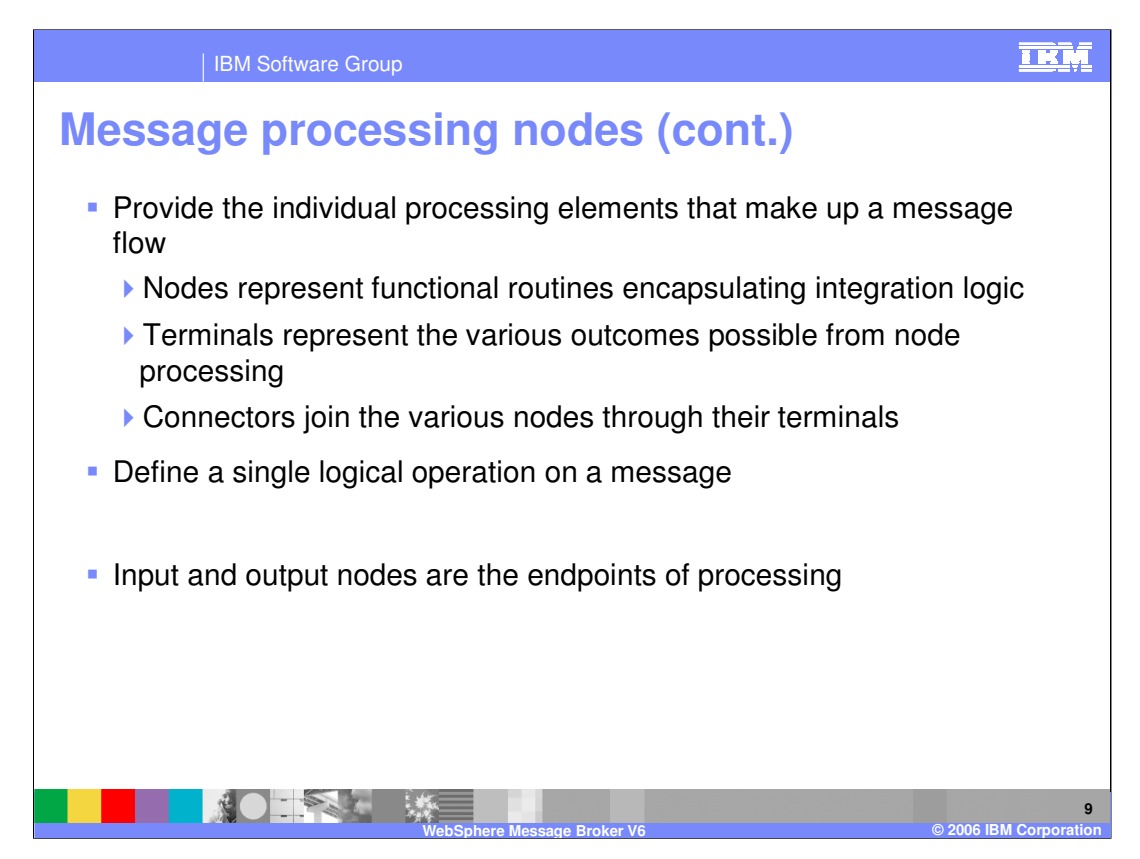

Message processing nodes are the individual elements that comprise a message flow. The nodes represent functional routines containing the logic. The terminals on a node represent the various outcomes of node processing, providing the capability to route the message accordingly. The connectors join the nodes through their terminals, creating the flow of the message.

A node is the single logical entity doing manipulation on a message. Multiple logical operations are represented by multiple nodes connected within the flow.

The input node is the start of the process; the output node is the end of the process.

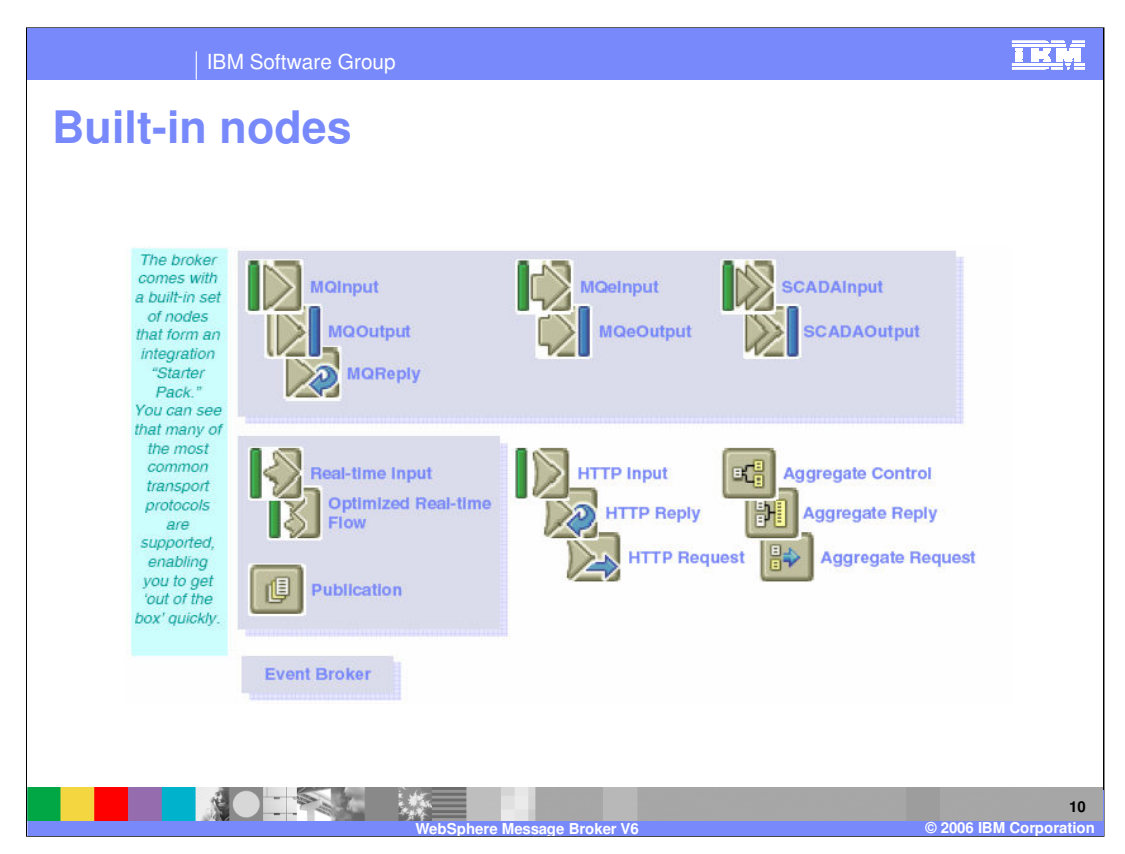

There are built-in nodes provided with the broker. Several transport protocols are supported, as shown in this slide.

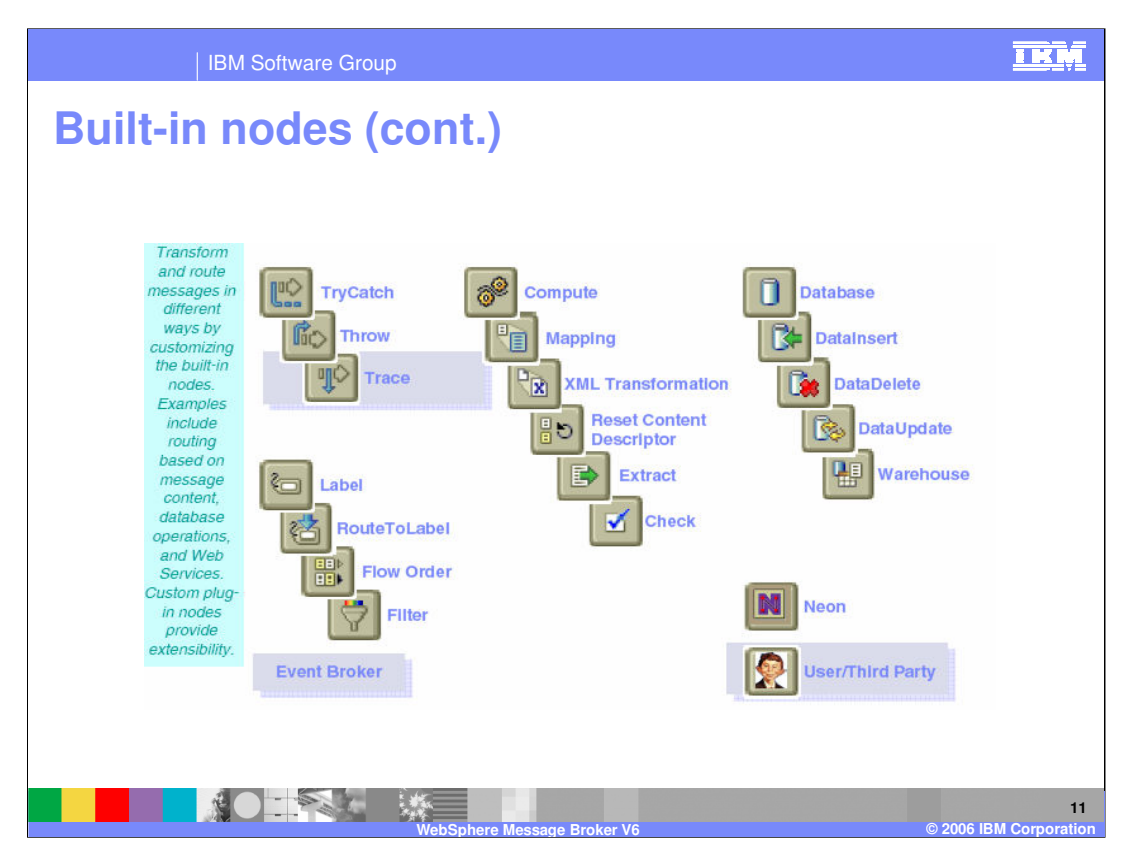

This slide shows transformation and routing nodes provided. These nodes provide capabilities such as:

- •Routing based on message content
- •Data base operations
- •Web services

Custom plug-in nodes provide you with capabilities to extend the broker capabilities.

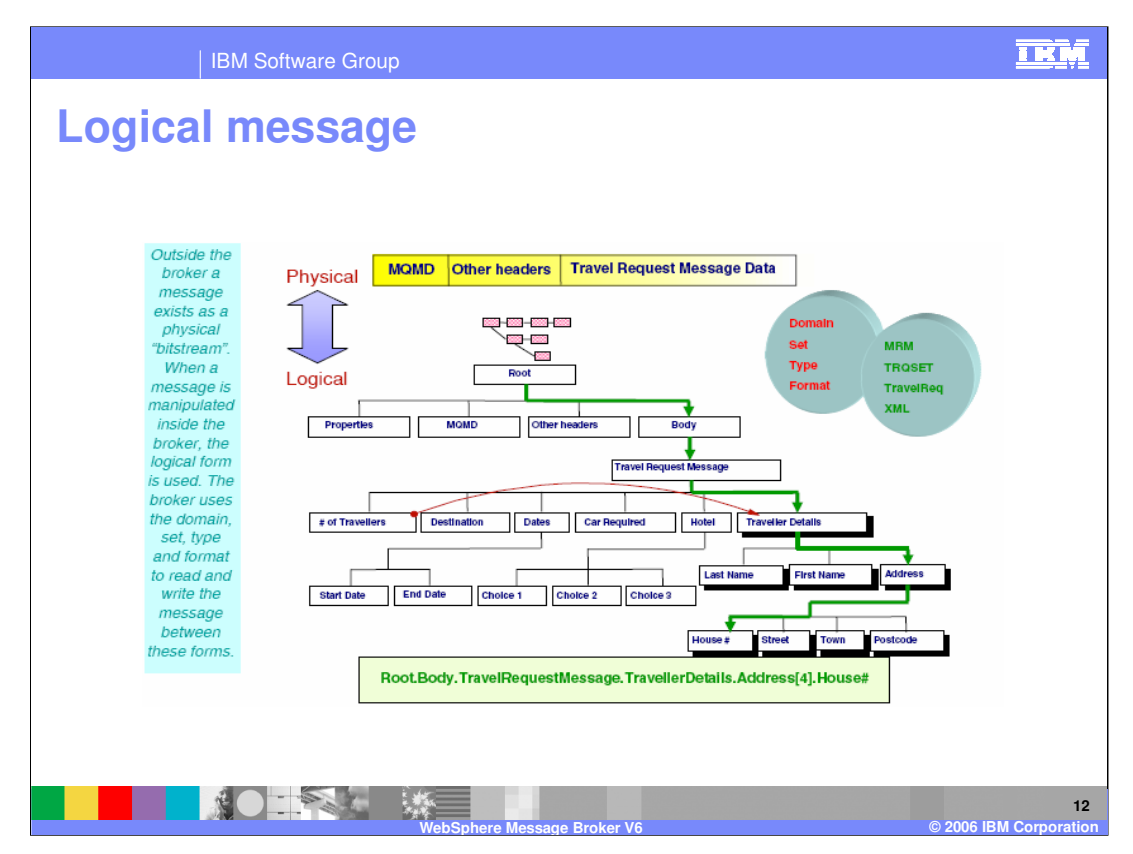

As a message comes to the broker it exists as a 'bitstream'. Within the broker, a message is mapped to a logical form. The broker uses the domain, set, type and format to read and write the message between these forms.

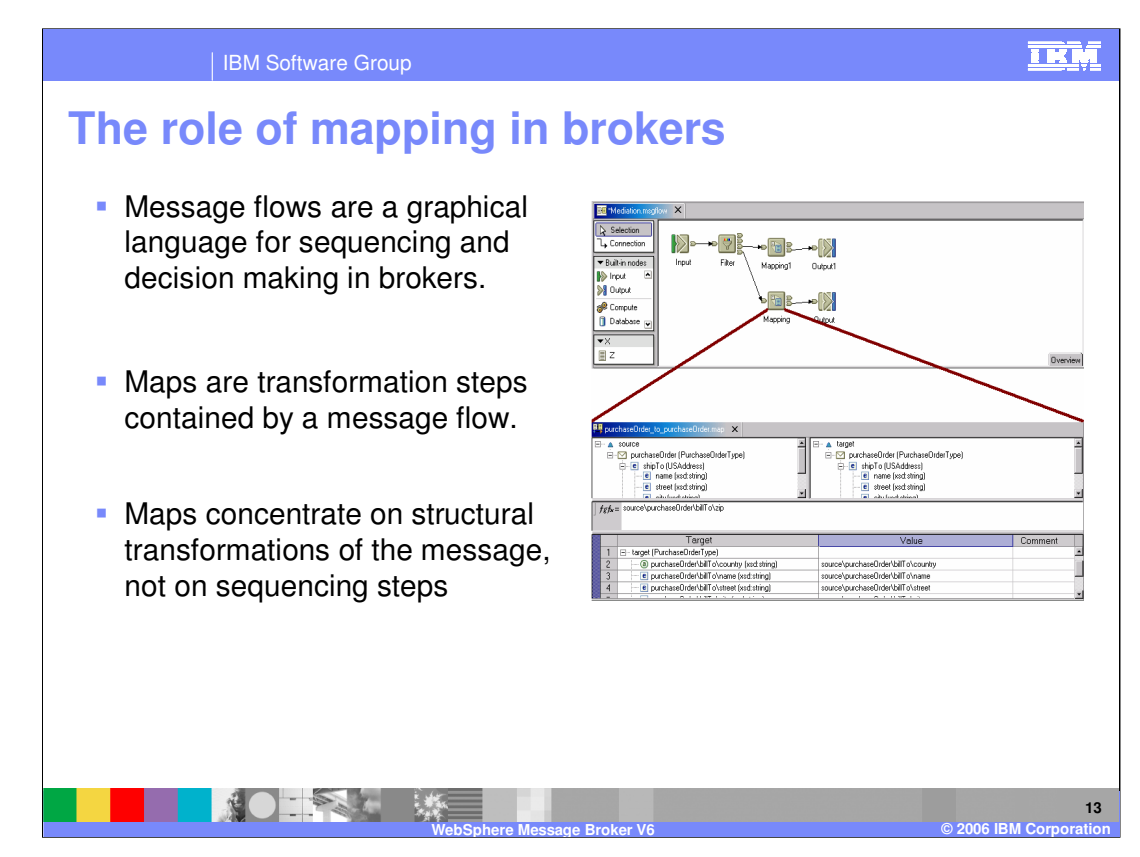

The message flows are a graphical paradigm for sequencing steps and decisions on complete messages.

A map is a single transformation step in brokers. You can transform a message programmatically or graphically:

•Programmatically using ESQL in Compute node, Java™ in a Java compute node or XSLT in an XML Transformation node, or

-Graphically using the Mapping node.

A natural starting point for creating a map is to create a mapping node in a message flow.

Within the Mapping node properties, you can give a name for the map to use. You can also reuse an existing map.

You configure a message mapping using the Message Mapping editor, which you use to set values for:

•the message destination

•message headers

•message content

Wh Endepalient in Dervelopments are provided for tasks such as adding mappable elements, of 23 working with ESQL, and with submaps. Mappings that are created with the submaps. Mappings that are created with <br>The created with the created with the created with the created with the created with the created with the cre

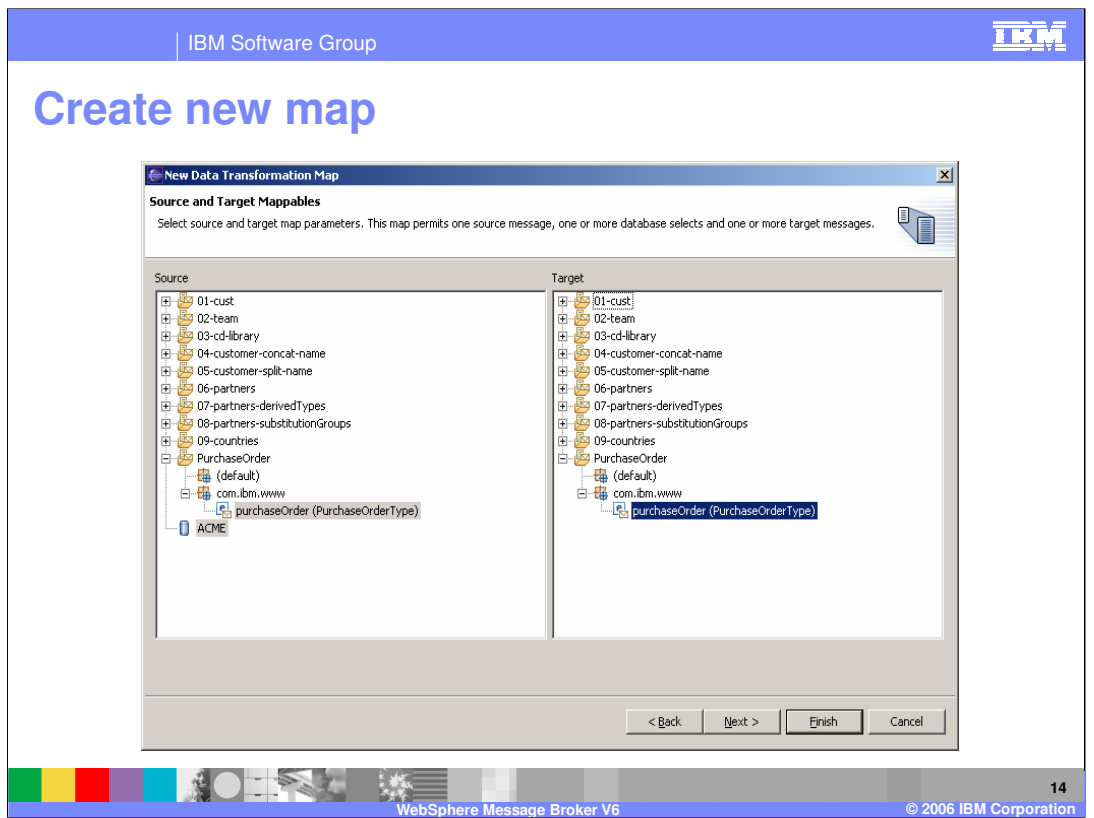

- When you create a new mapping, the New>Map wizard guides you through the process of configuring the map. This slide shows just one page in the wizard, where a database, an input message and an output message are selected.
- The last page of the wizard provides a summary of the actions that will be taken, so that you can make sure everything is exactly like how you want it.

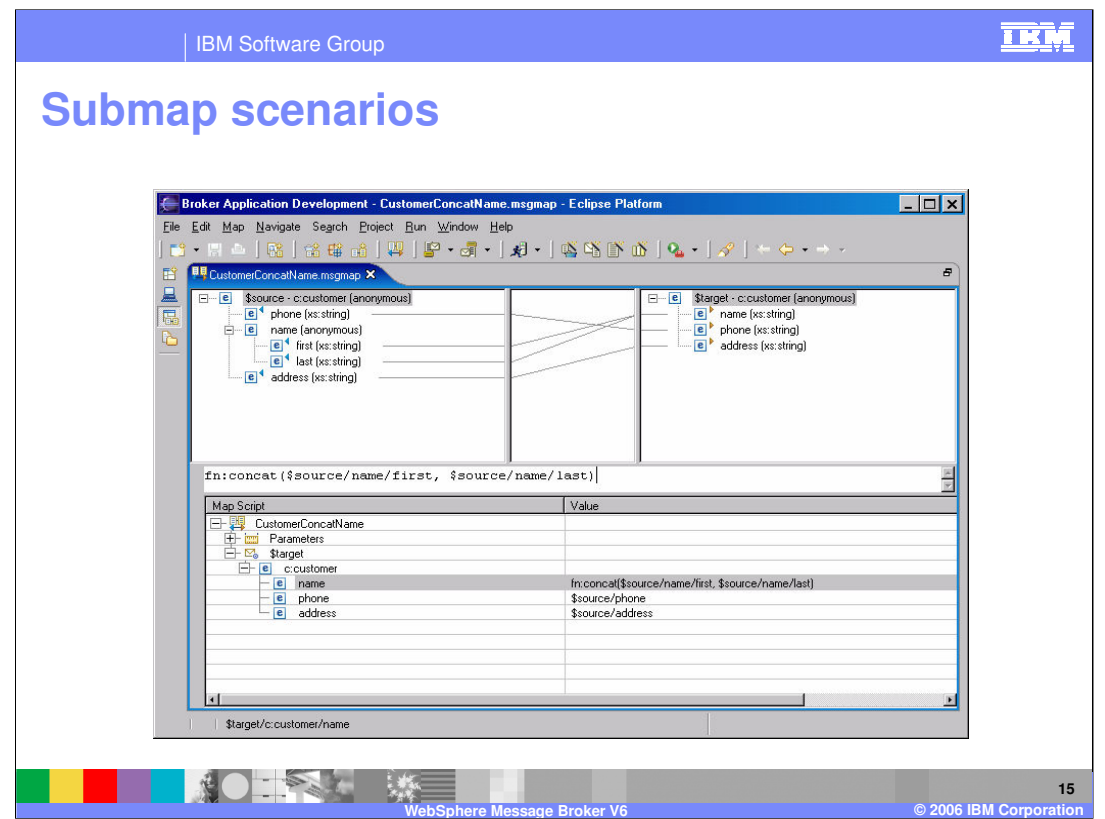

Creating a map is a matter of associating source and target elements through drag and drop.

- When you perform a drag and drop, little "mapped" triangles appear in the source and target.
- New in version 6, lines are drawn connecting the sources and targets as well. This is a visual guide to where the mappings are, and when the source and target trees collapse the lines are replaced with a 'compound' line. This helps you navigate around the source and target trees, to locate which fields are mapped and which are not.
- When the source or target is collapsed, a 'compound' mapping line indicates that there are mapped items inside. This is a powerful navigation feature that helps you find a mapping even if the mappings are fairly sparse. A single mapping line then indicates where the source contributes to the target. This navigation tool makes it efficient and simple to understand which elements are mapped.

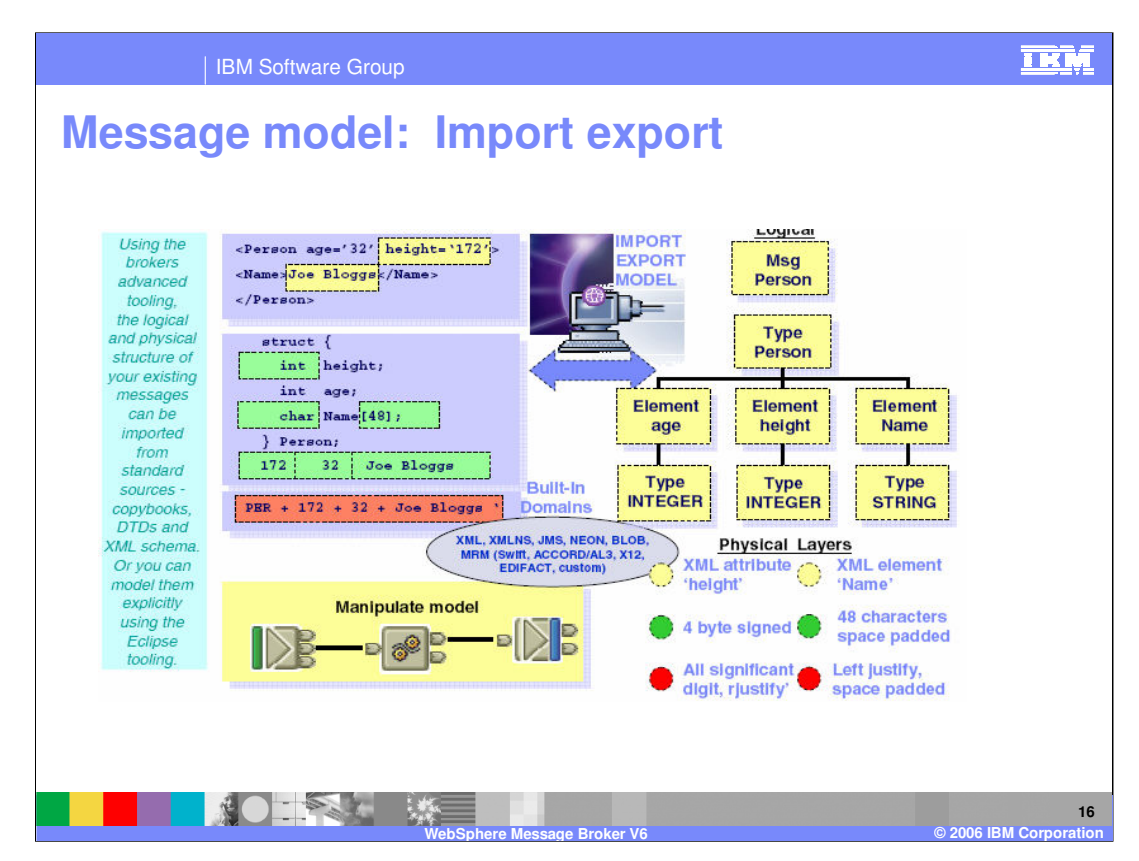

The broker provides tools to import messages from standard sources:

COBOL copybooks C header files XML DTD **WSDL** XML schema

You may also model a message explicitly using the Eclipse tools within the broker.

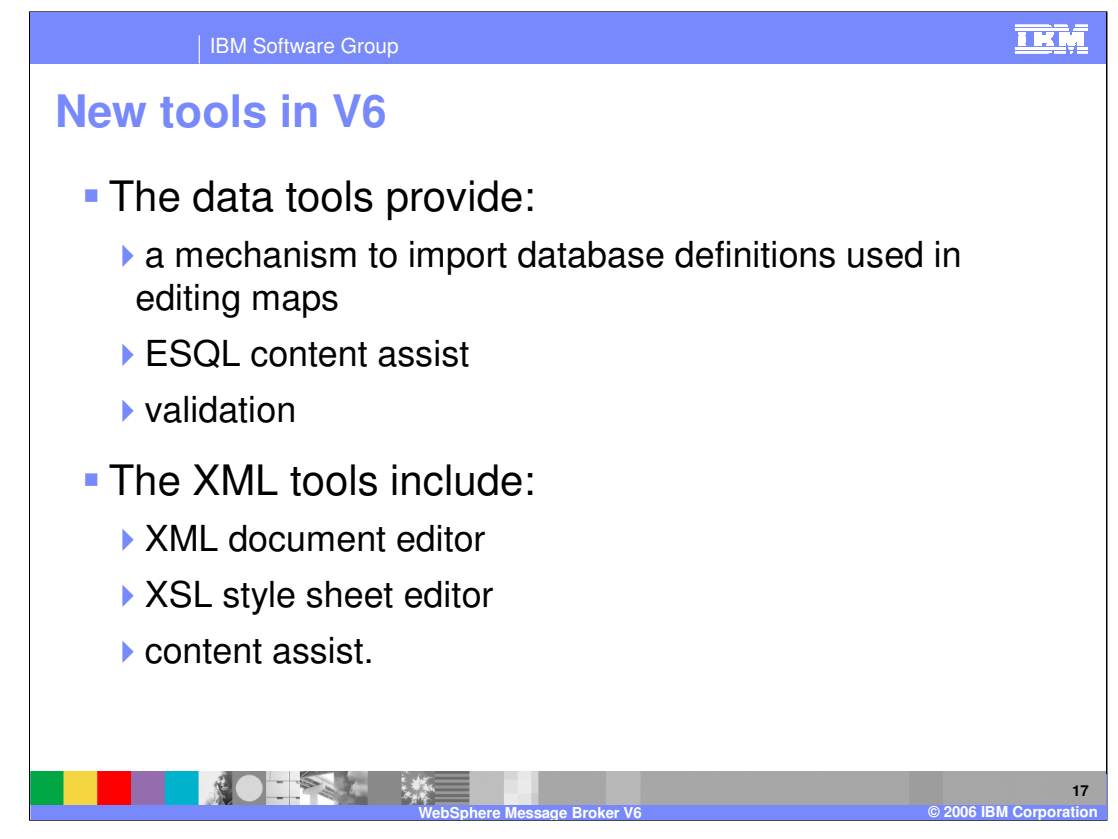

In Version 6 of the message broker, there are new tools to facilitate mapping. The data tools provide a method to import database definitions that are used in editing maps. The XML tools provide an XML document editor and an XSL style sheet editor.

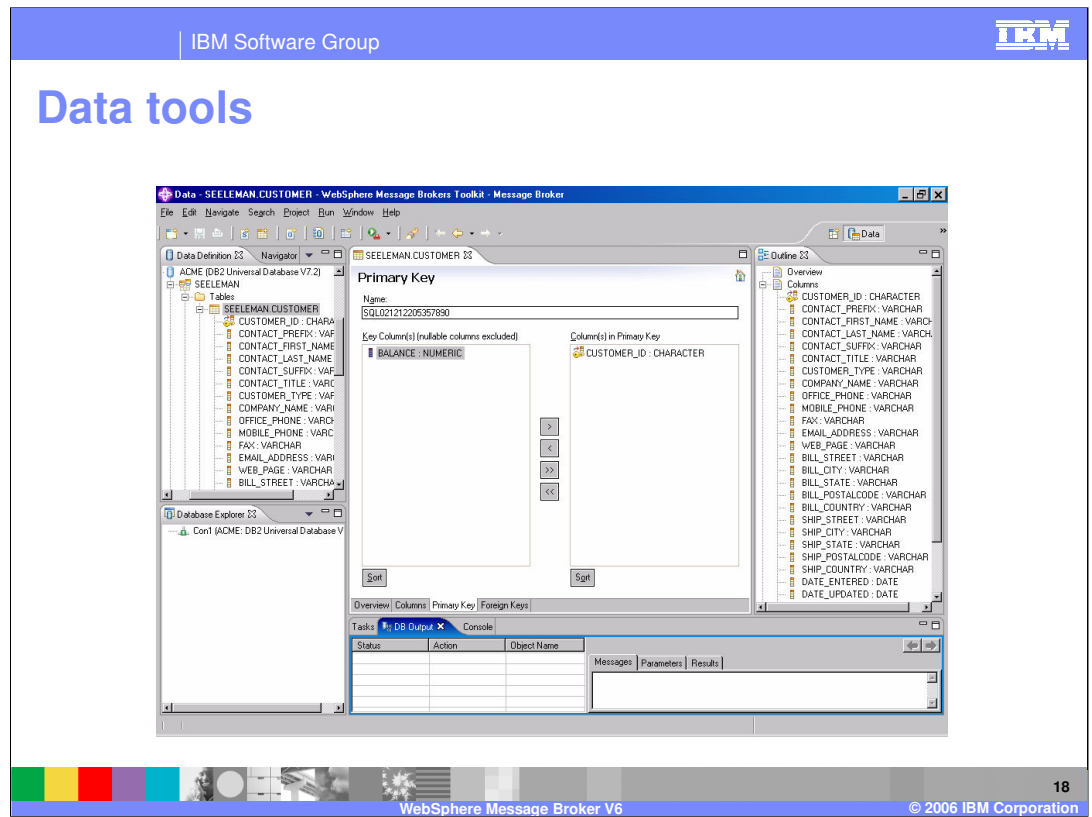

The data tools provide the mechanism to import database definitions that are used in editing maps and ESQL content assist and validation.

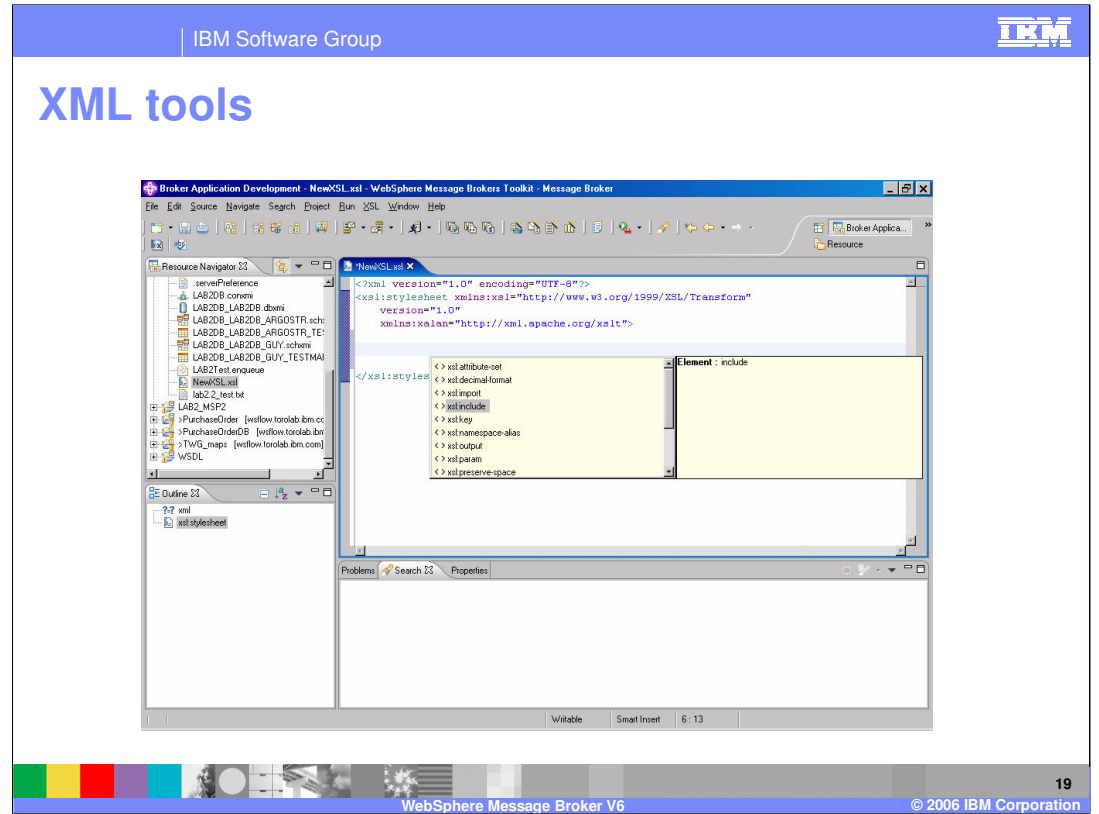

The XML tools include an XML document editor and an XSL style sheet editor with content assist.

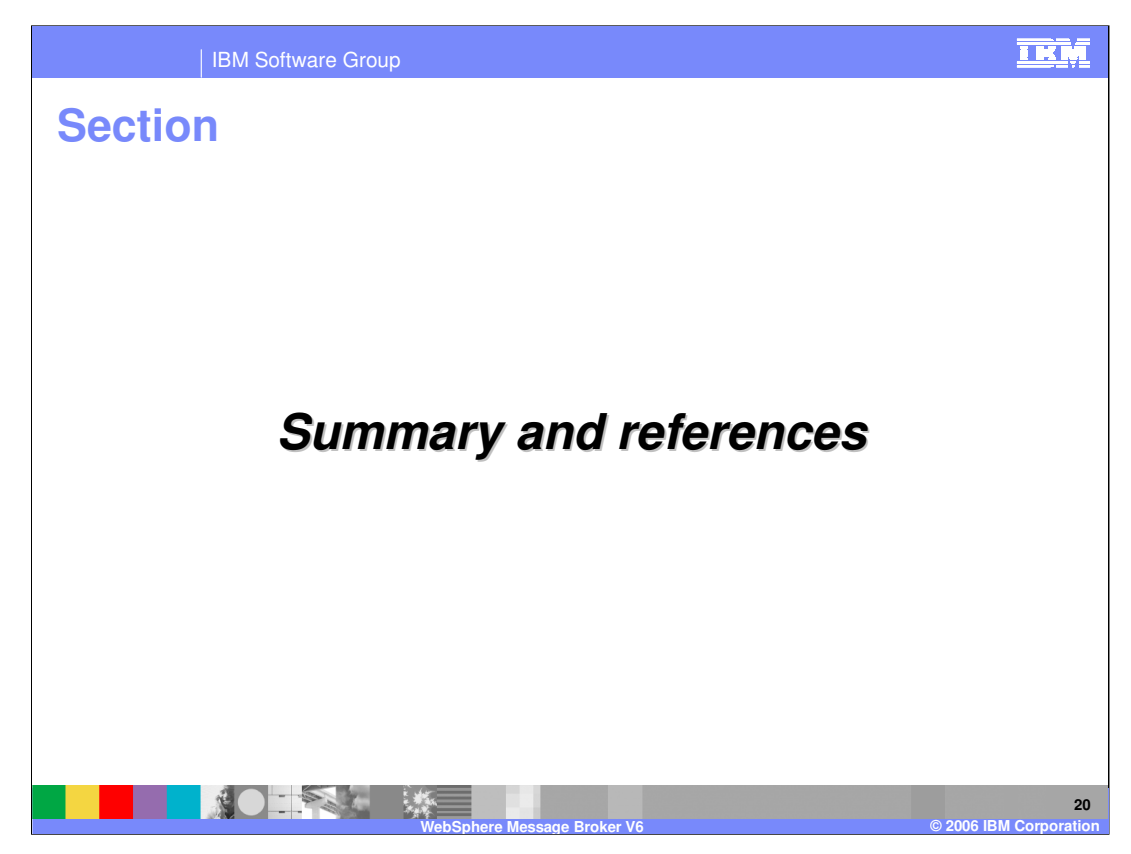

The last portion of the presentation contains a summary and references.

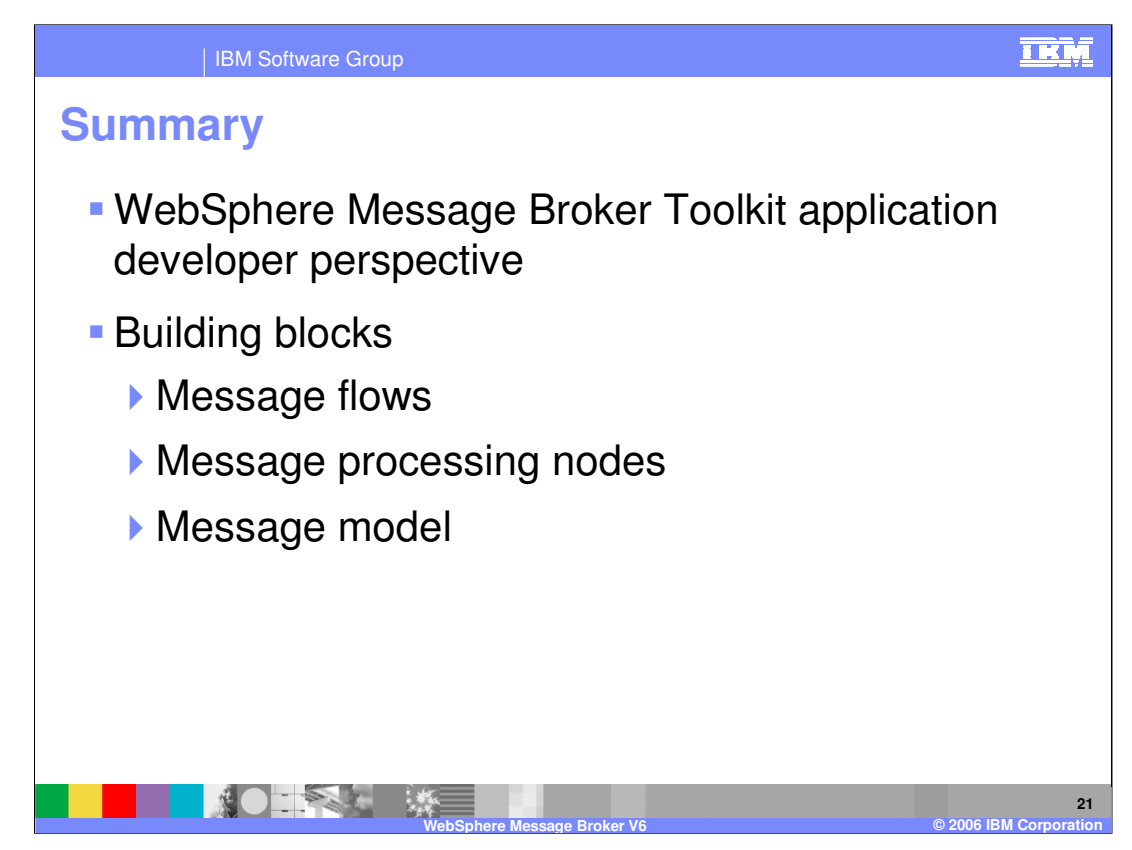

The Toolkit (Workbench) is an Eclipse based platform which provides the application developer with a workspace in the Application Developer Perspective.

The building blocks for a broker application developer are Message flows, Message processing nodes, and the Message model.

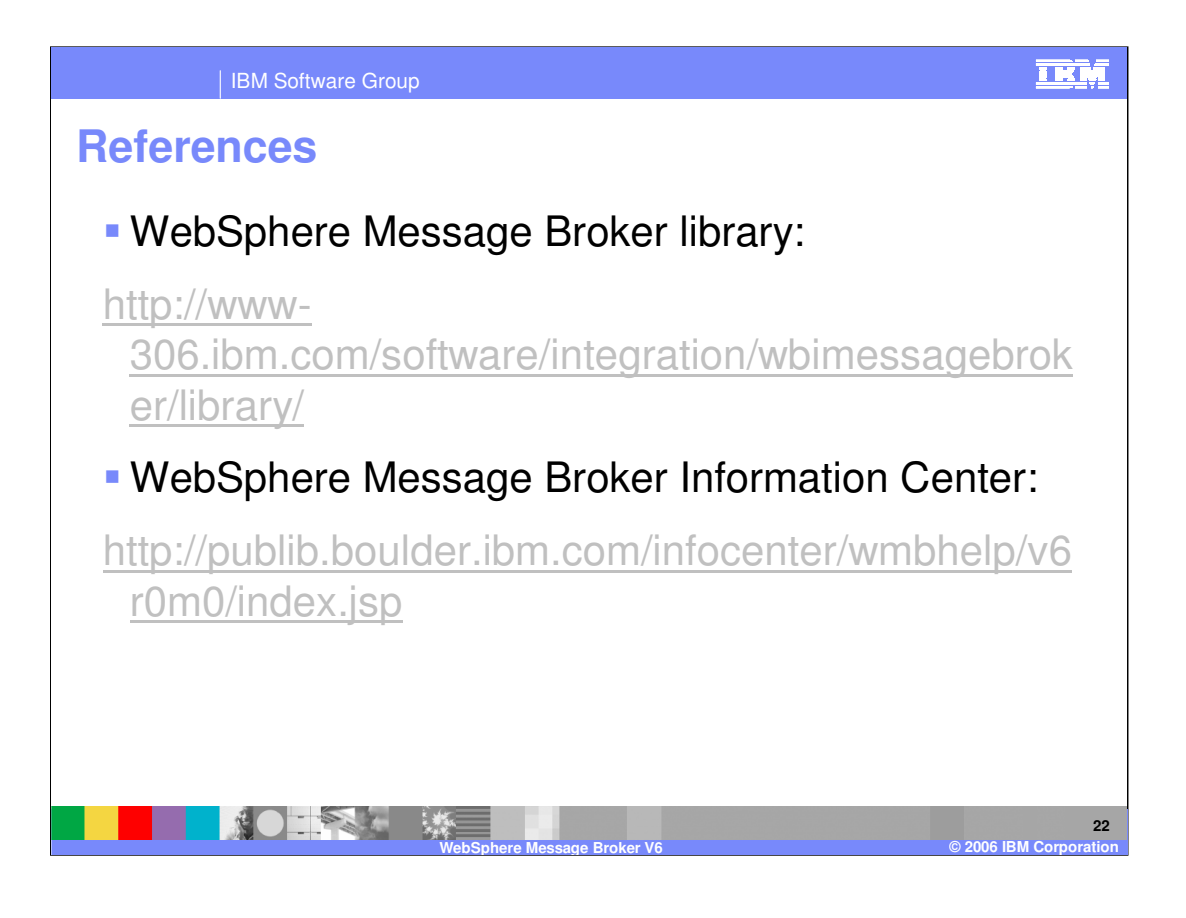

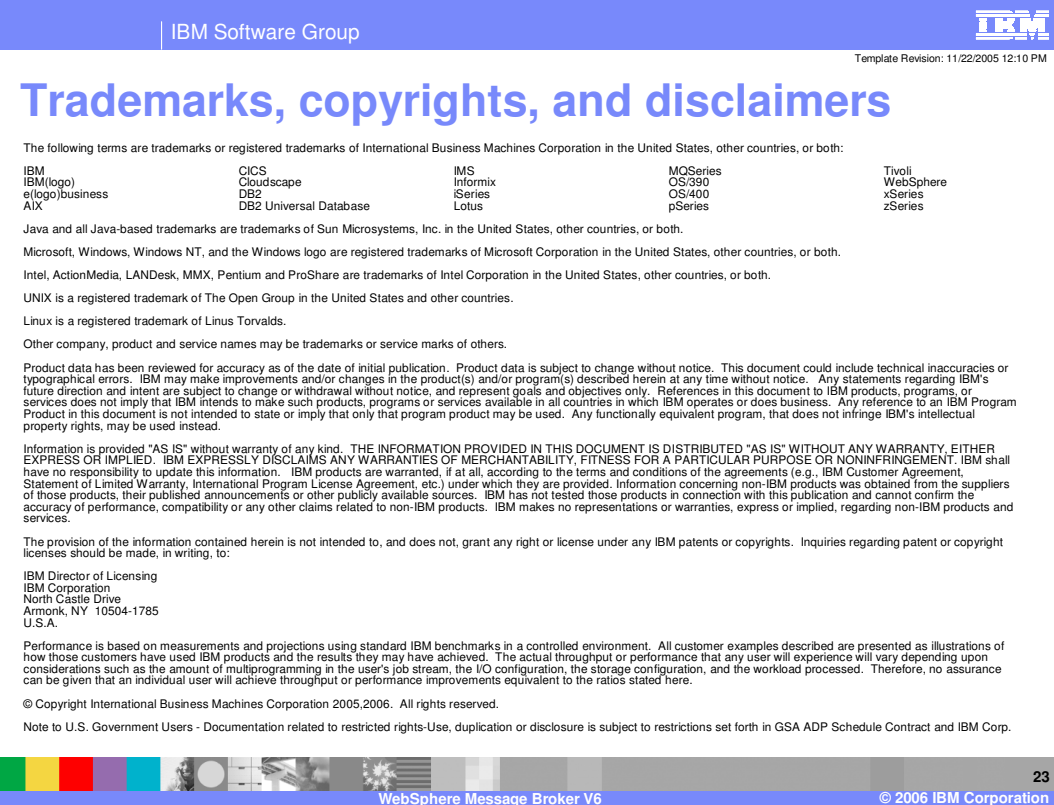